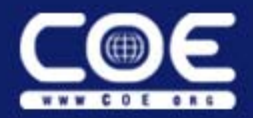

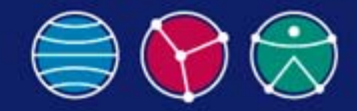

Vidyaputra (DHIR'H J (DNIVEDI)

## **CAA/RADE Basics**

#### **STAY TUNED..STAY UPDATED** *Eric Bowman Goodrich Aerostructures - Intern*

(Subscribe us for update and notifications by clicking on follow tab which is located at your right bottom corner of website)

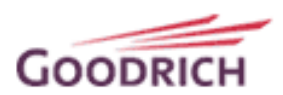

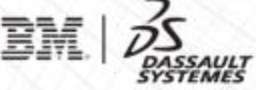

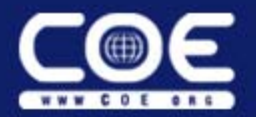

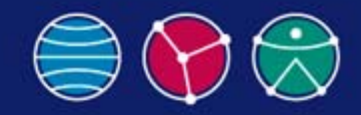

# **Abstract**

This teleconference will go through our thought process in deciding to use CAA/RADE and will discuss the basics of creating a CAA/RADE program. Programming with CAA/RADE is not easy, and can be very intimidating. This session will go through a methodology that can be used to break this programming problem into smaller parts, making it more feasible. Half of the conference will be spent laying down good programming principles, and the other half will be a hands-on experience creating your own workspace.

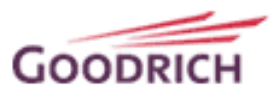

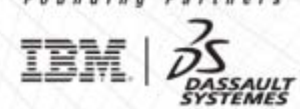

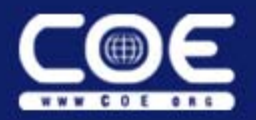

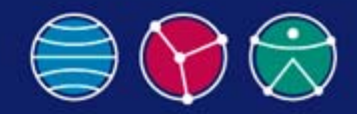

## **Overview**

- Strengths and Weaknesses of Various Methods of Programming CATIA
- My Language Choices
- Advantages of Object Oriented Programming
- Different Object Oriented Options
	- VB 6.0
	- •CAA/RADE
	- Combination
- Understanding CAA/RADE

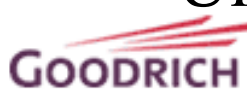

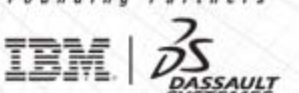

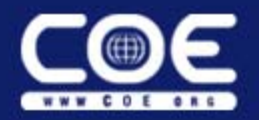

**GOODRICH** 

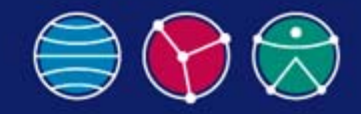

# **CATIA Programming Options**

- Visual Basic
	- VBScript and CATScript the Quick and Dirty Method
	- VBA A Script Created in a MSDev Environment
	- Visual Basic 6.0 Simplest Object Oriented Approach
	- Visual Studio.Net Up and Coming Approach
- CAA/RADE
	- C++ the Primary Language
	- Java Supported but not as Common

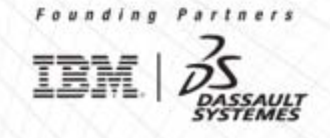

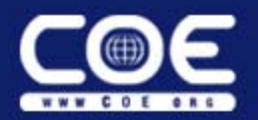

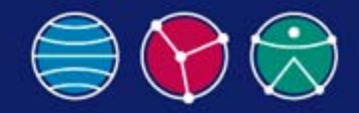

# **My Language Choices**

- Methods I am Not Using
	- Script Language Has No Debugging
	- VBA Environment is Not Object Oriented
	- VB.Net Should Be There Soon, But Not Yet
	- Java is Not Well Supported and May Not Ever Be
- Languages I am Using
	- VB 6.0 is a Relatively Easy yet Powerful Tool
	- C++ is the Most Supported CAA/RADE Language

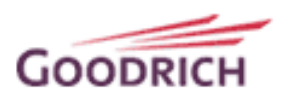

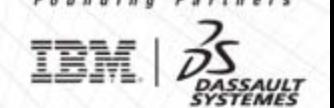

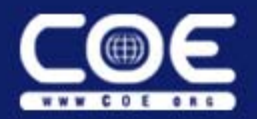

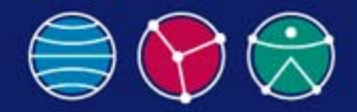

# **Object Oriented Power**

- Ease of Programming; Re-use
	- Initial Investment of Programming Ability
	- Only Write Functions Once
	- •Organize Functions into your Own Structure
	- Share Objects Throughout Company
- Facilitate Maintenance
	- Problems Only Need to be Fixed in One Place
	- Feasible to Document Functions Well

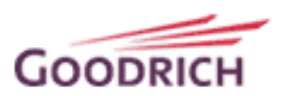

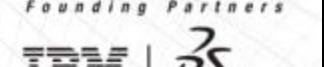

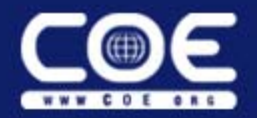

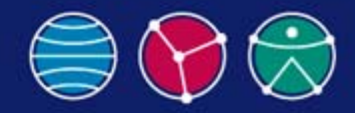

ĪĒ

# **Object Oriented Options – Overview**

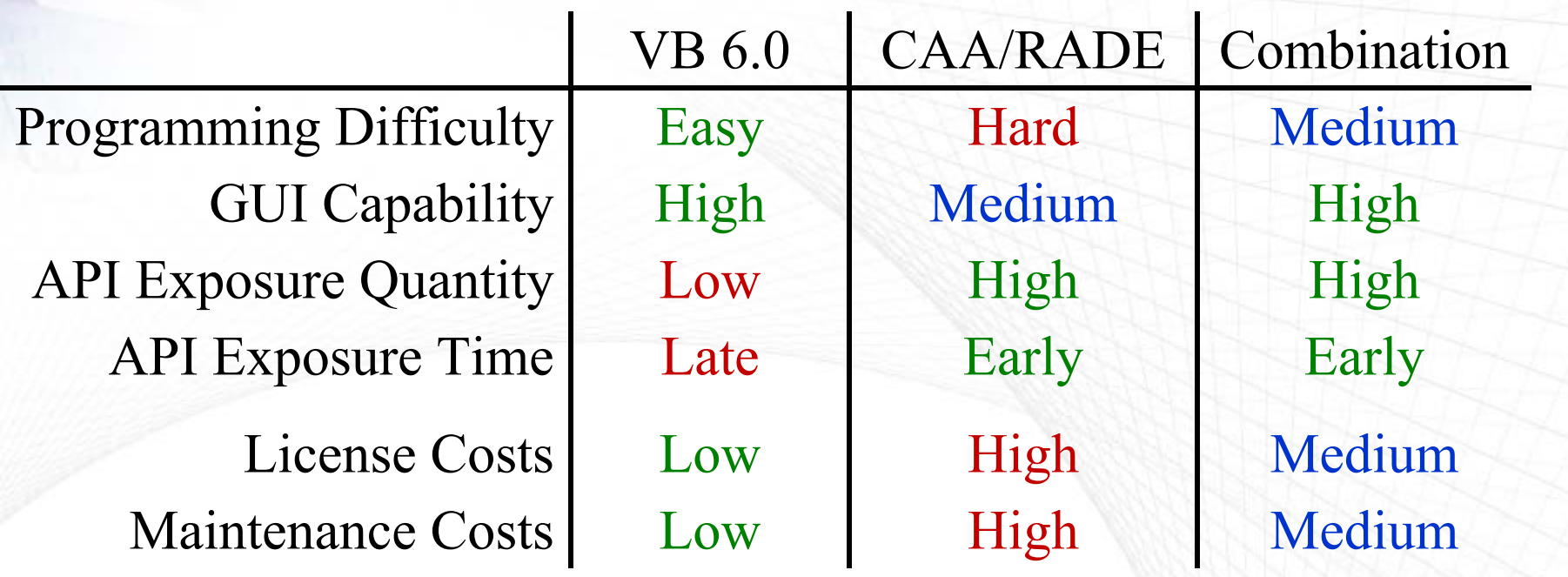

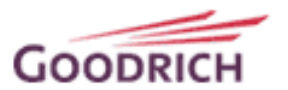

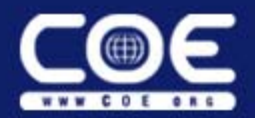

**GOODRICI** 

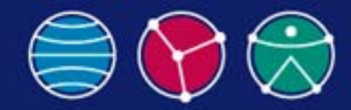

#### **Object Oriented Options – VB 6.0 GUI**

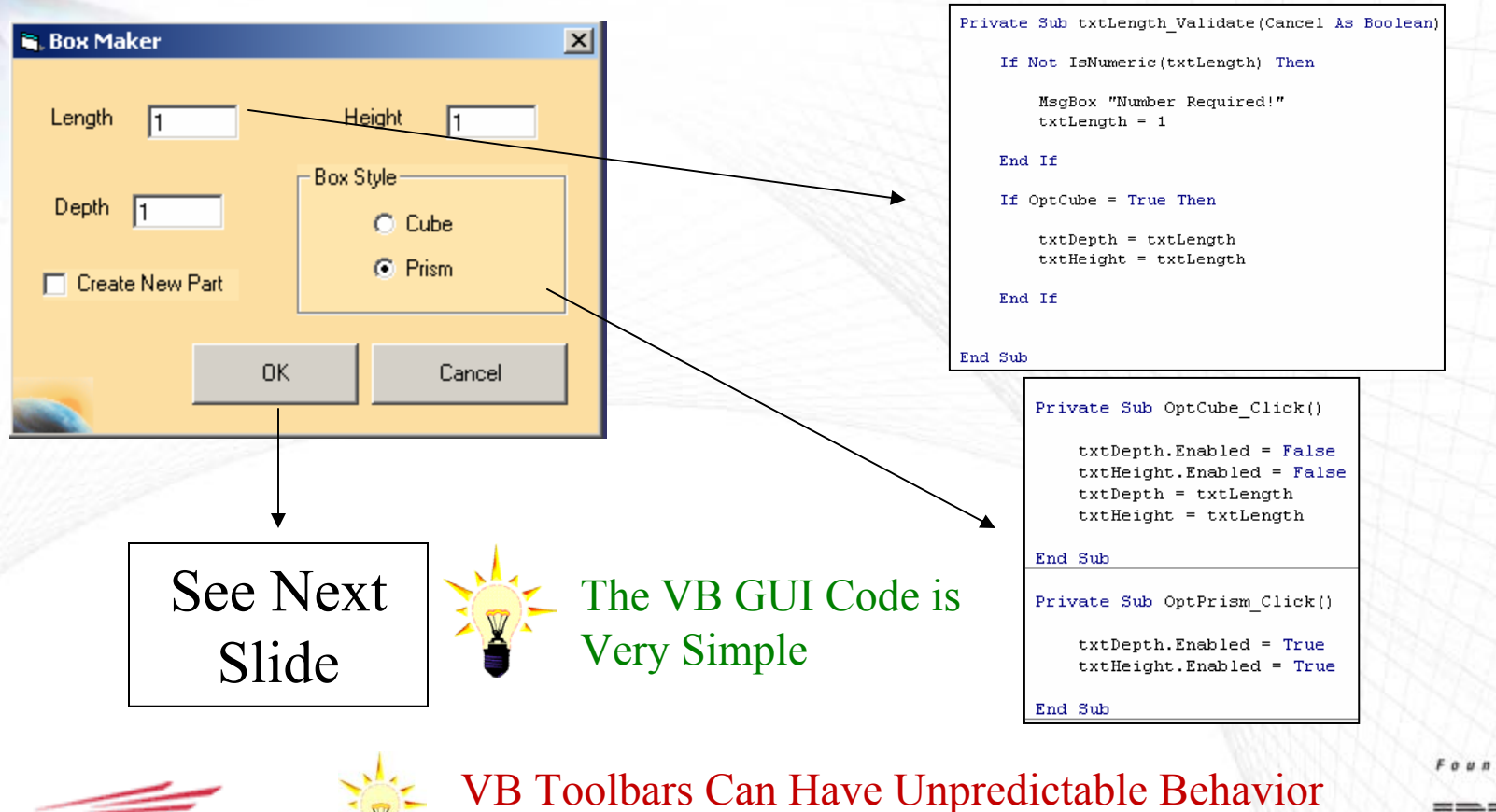

and are Not Directly Integrated

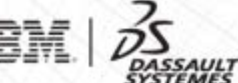

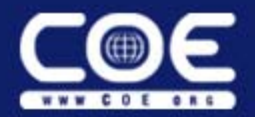

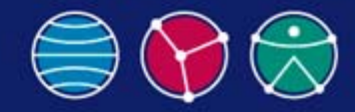

#### **Object Oriented Options – VB 6.0 Structure**

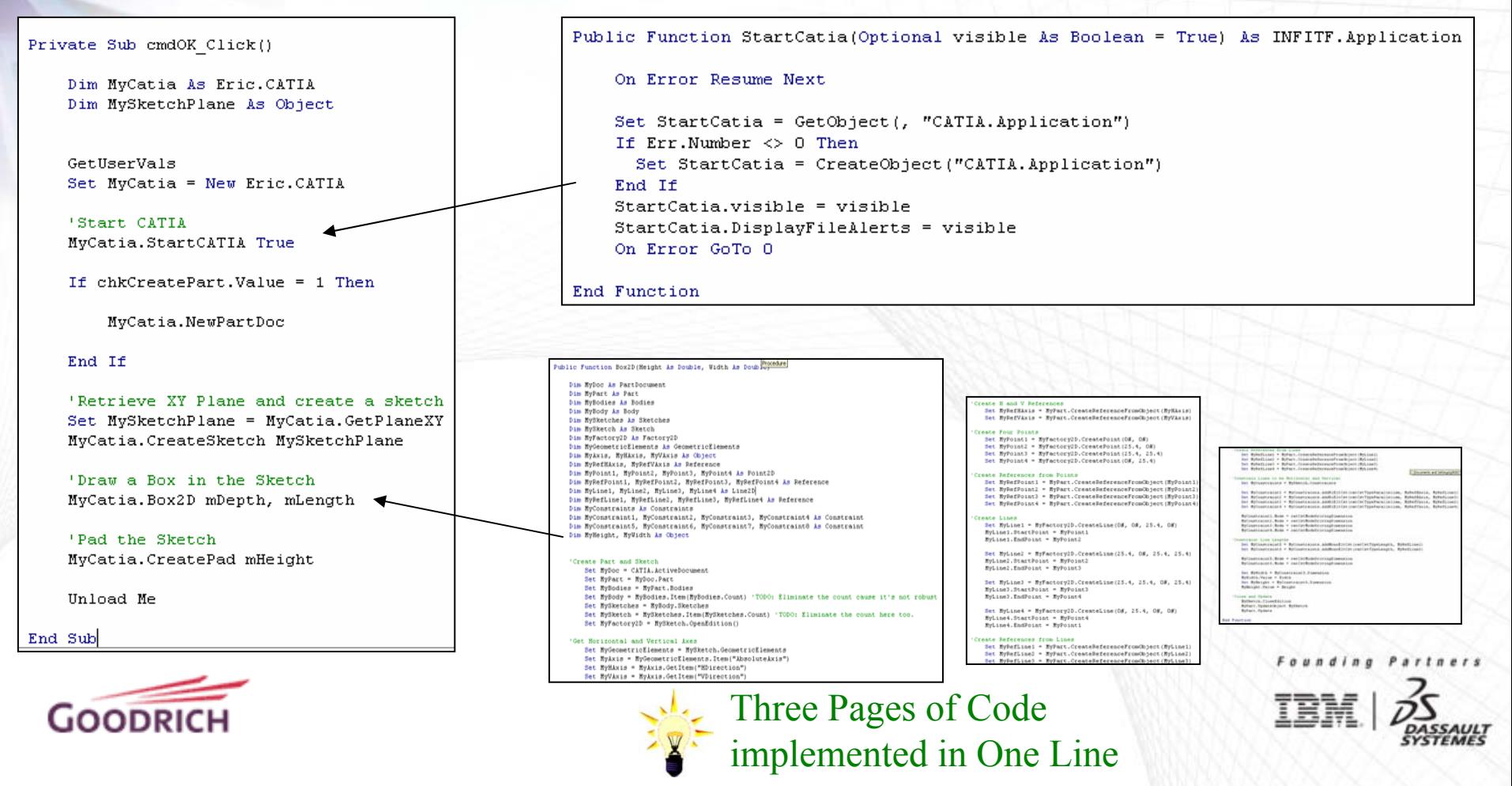

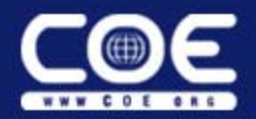

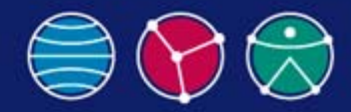

#### **Object Oriented Options CAA/RADE GUI**

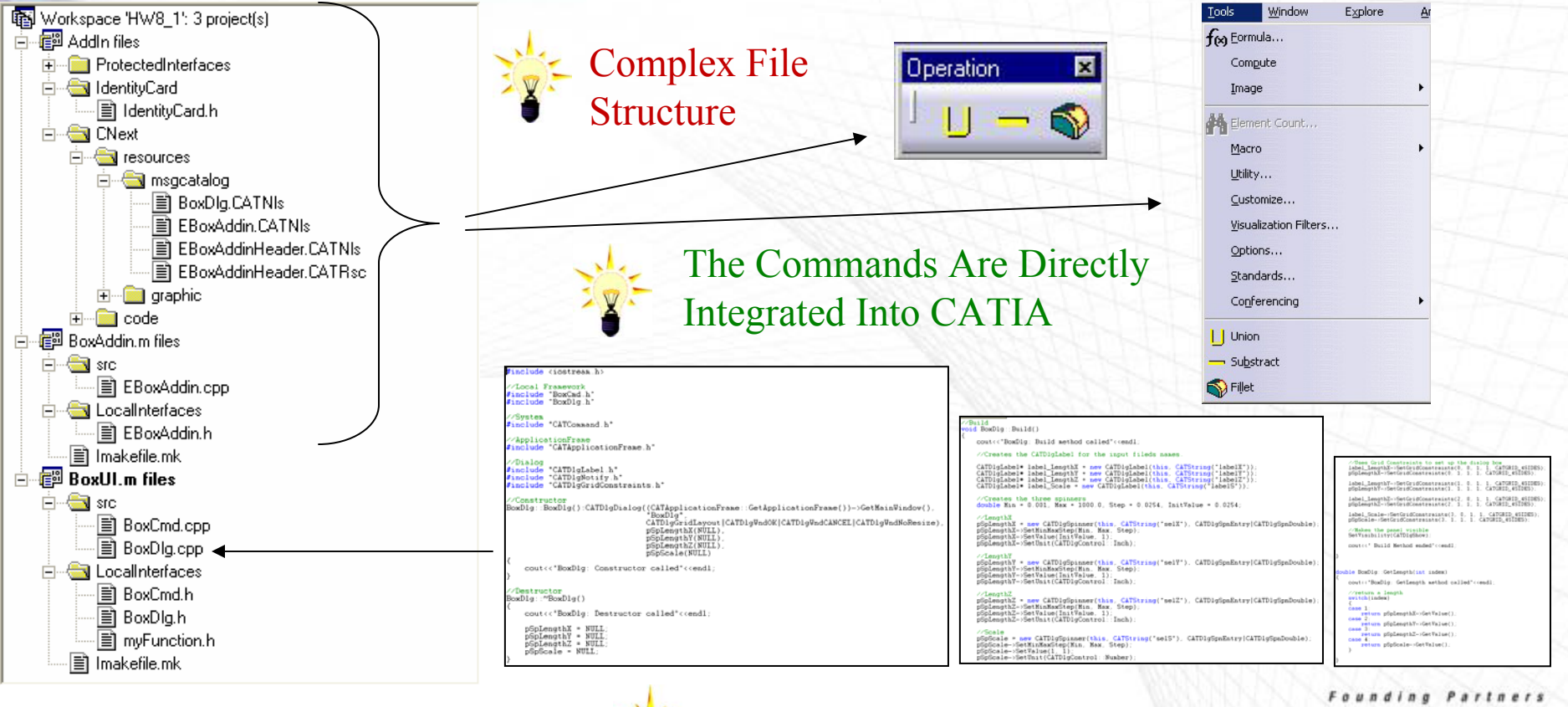

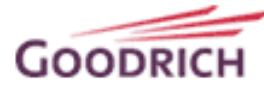

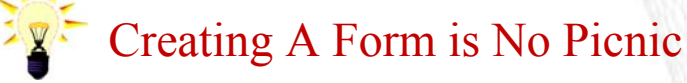

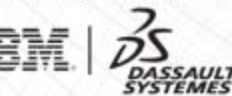

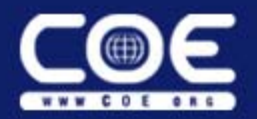

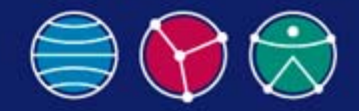

# **Object Oriented Options CAA/RADE**

- Added Power
	- Access to More Functions in Most Areas of CATIA
	- Access to Entire Areas That are Not Available in VB
		- Delmia
		- Enovia
		- CATIA Geometric Modeler
		- Machining
		- Etc.
- Added Cost and Complexity

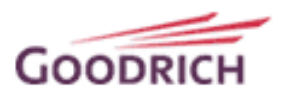

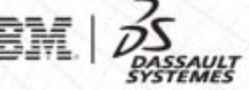

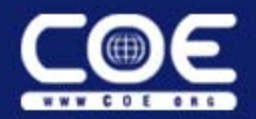

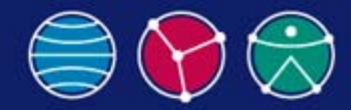

#### **Object Oriented Options – Combined**

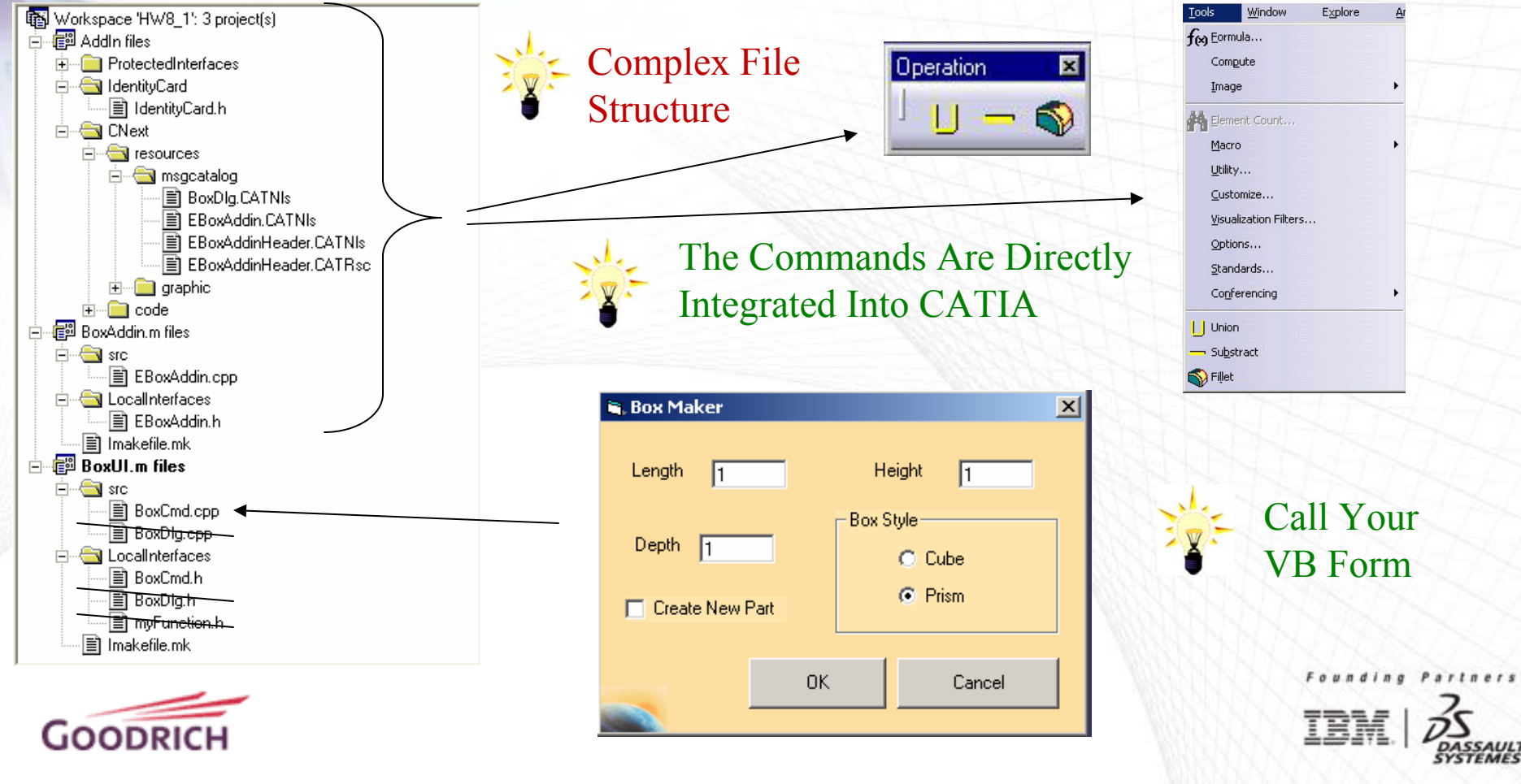

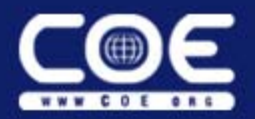

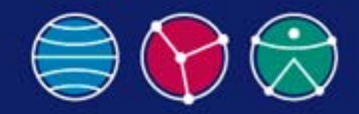

# **Understanding CAA/RADE – Data Structure (1/3)**

• **CAA/RADE Has a Different Data Structure than** Visual C++

## • **CAA/RADE Has Three Elements**

- Workspace
- Framework
- Module

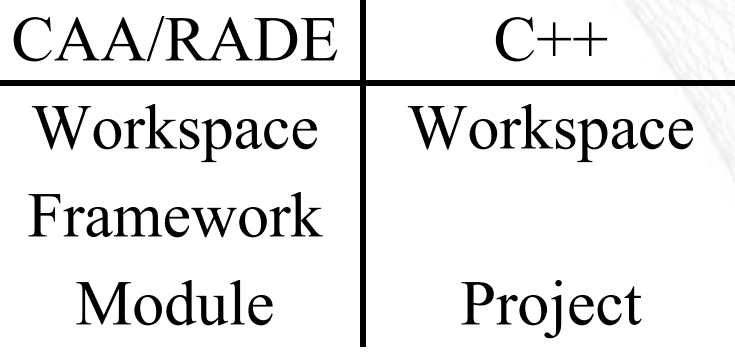

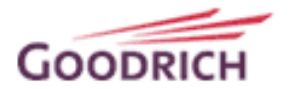

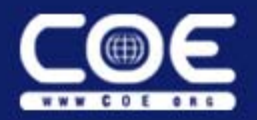

GOODRI

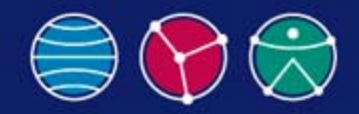

# **Understanding CAA/RADE – Data Structure (2/3)**

- A Framework Has No C++ Equivalent, but is Similar to a Project
- It is Basically an Added Tier of Organization

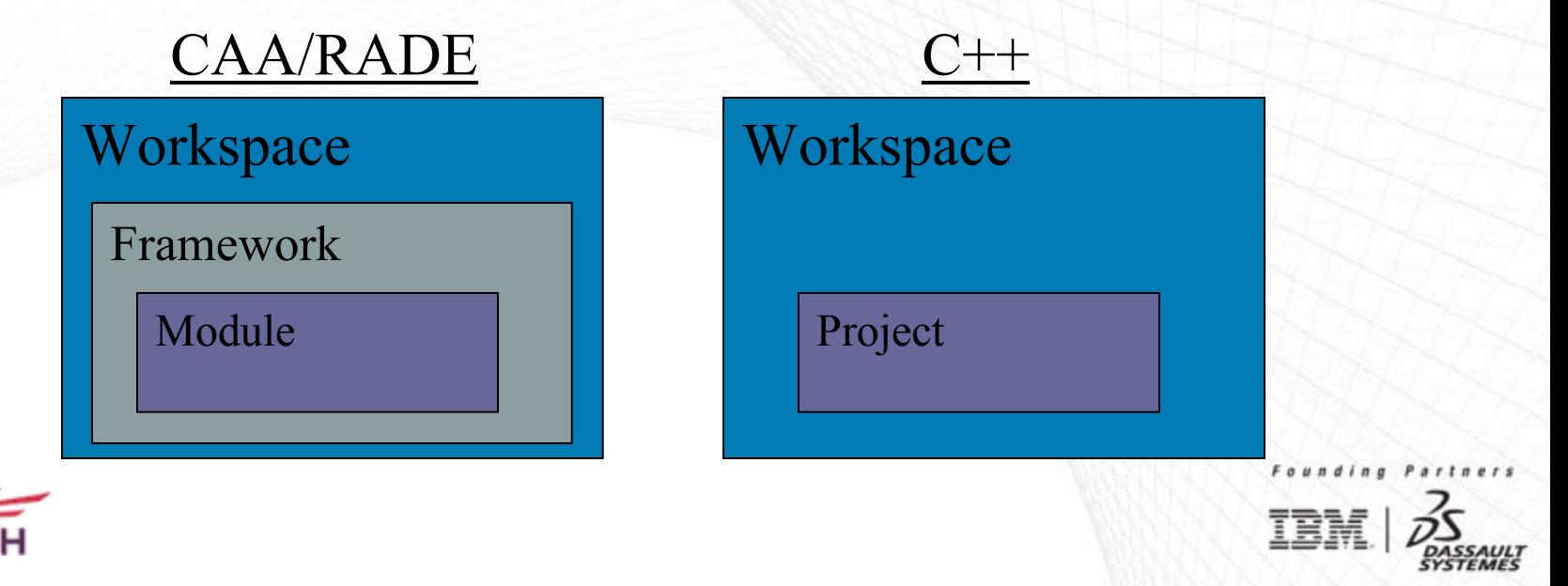

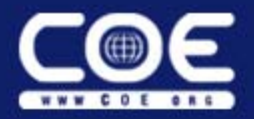

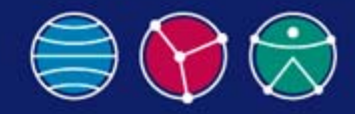

Easier to Understand This

# **Understanding CAA/RADE – Data Structure (3/3)**

#### Hard to Understand This

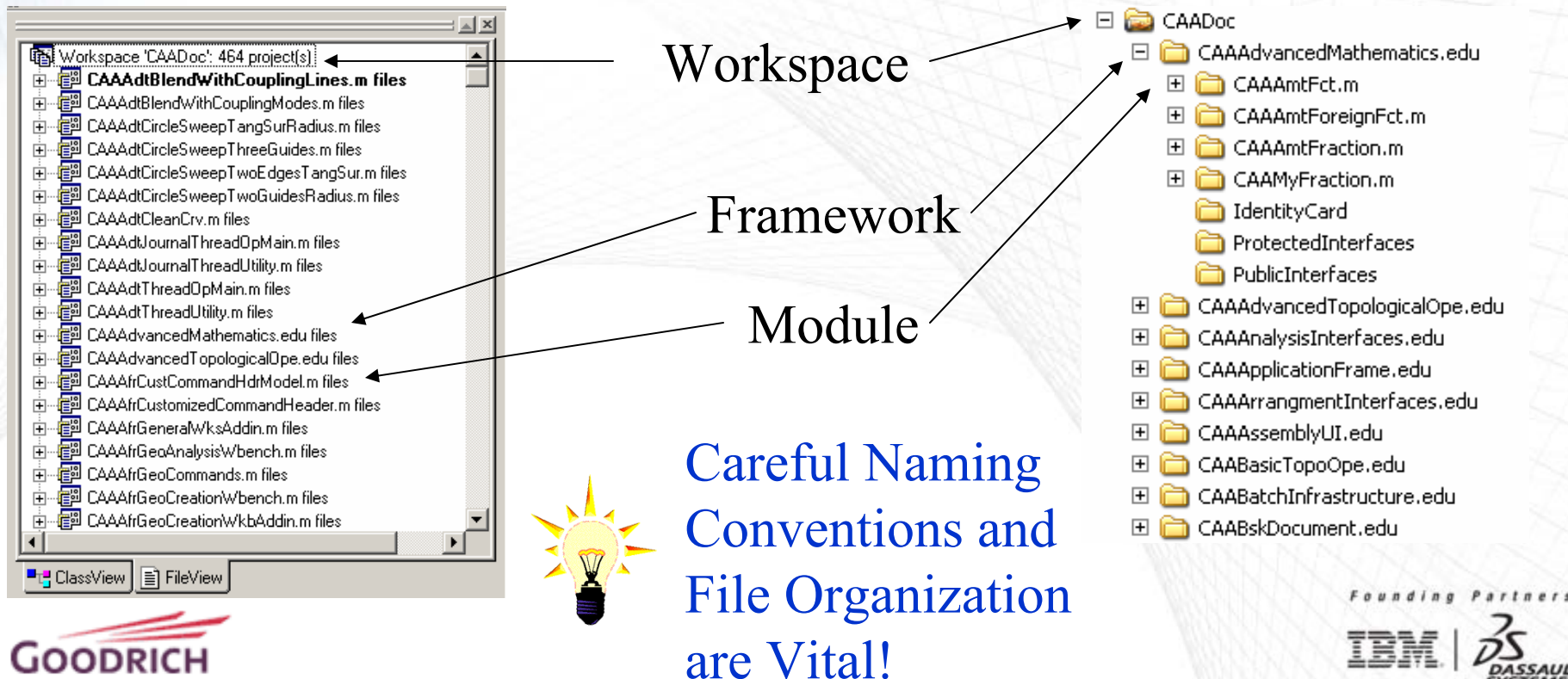

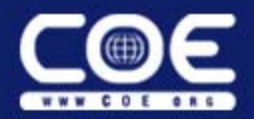

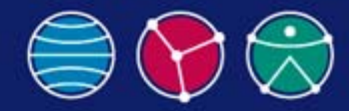

# **Understanding CAA/RADE – Example (1/7)**

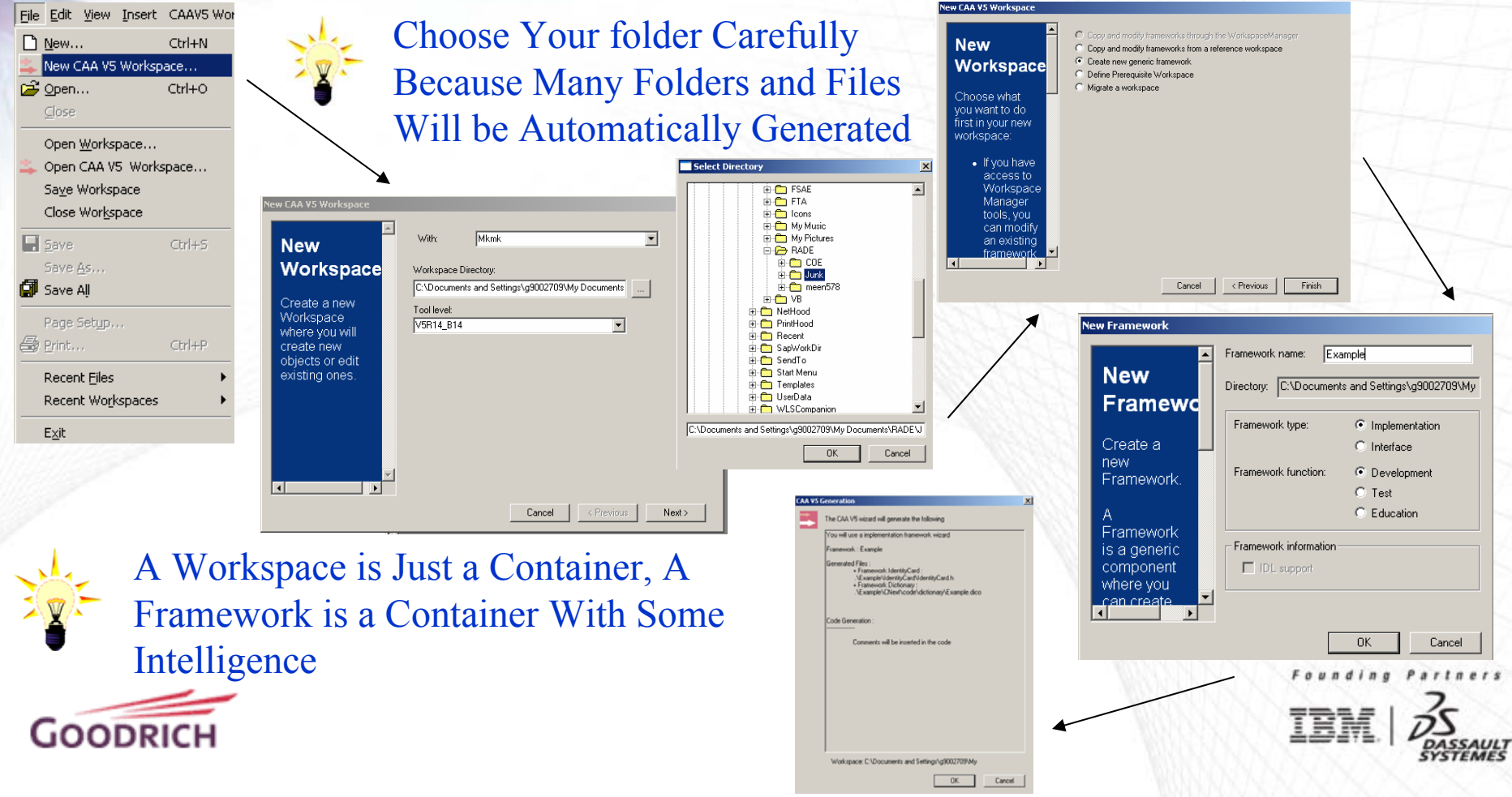

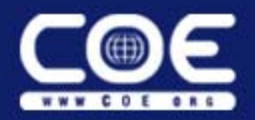

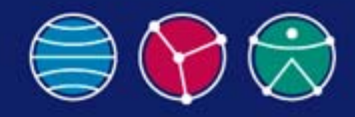

# **Understanding CAA/RADE - Example (2/7)**

Project Build Source Code Manager Tools

Choose/Refresh CAA V5 Project...

Set Active Project

**Add To Project** 

New Framework...

New ENOVIA Customization...

Customize ENOVIA Process Modeler...

New ENOVIA Metadata...

New Module...

Copy Framework...

Dependencies...

Settings...

Export Makefile...

Insert Project into Workspace...

A Module is **Where Everything Actually Happens** 

Alt+F7

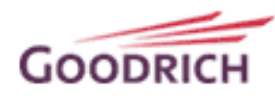

**Visual Studio Organizes both Frameworks and Modules Alphabetically** as if They are Both Projects. Good Naming Conventions Can Help Make Framework and Module Navigation Much Less Confusing.

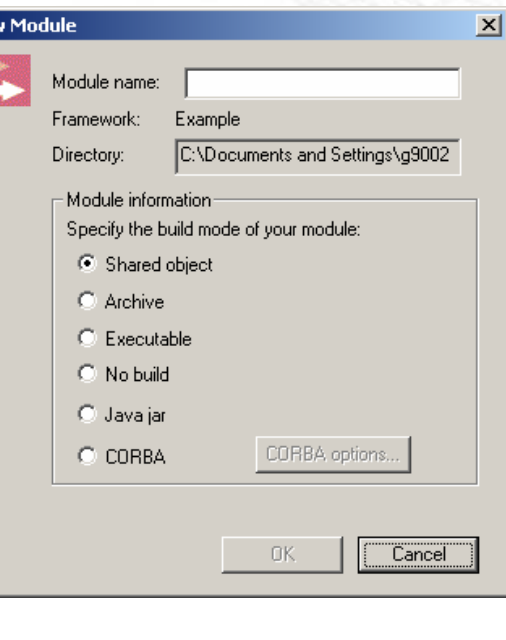

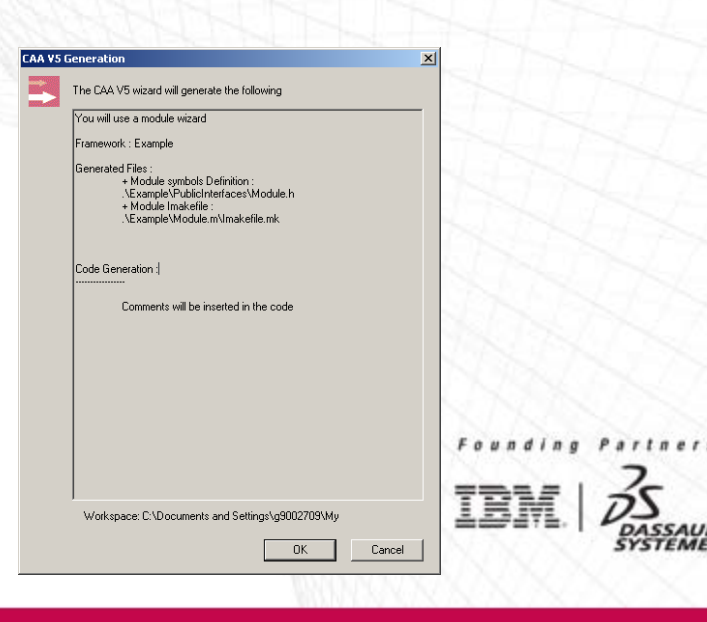

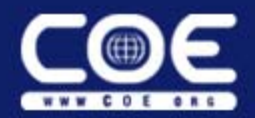

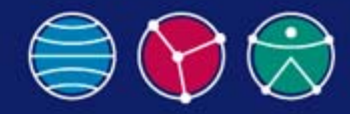

## **Understanding CAA/RADE – Example (3/7)**

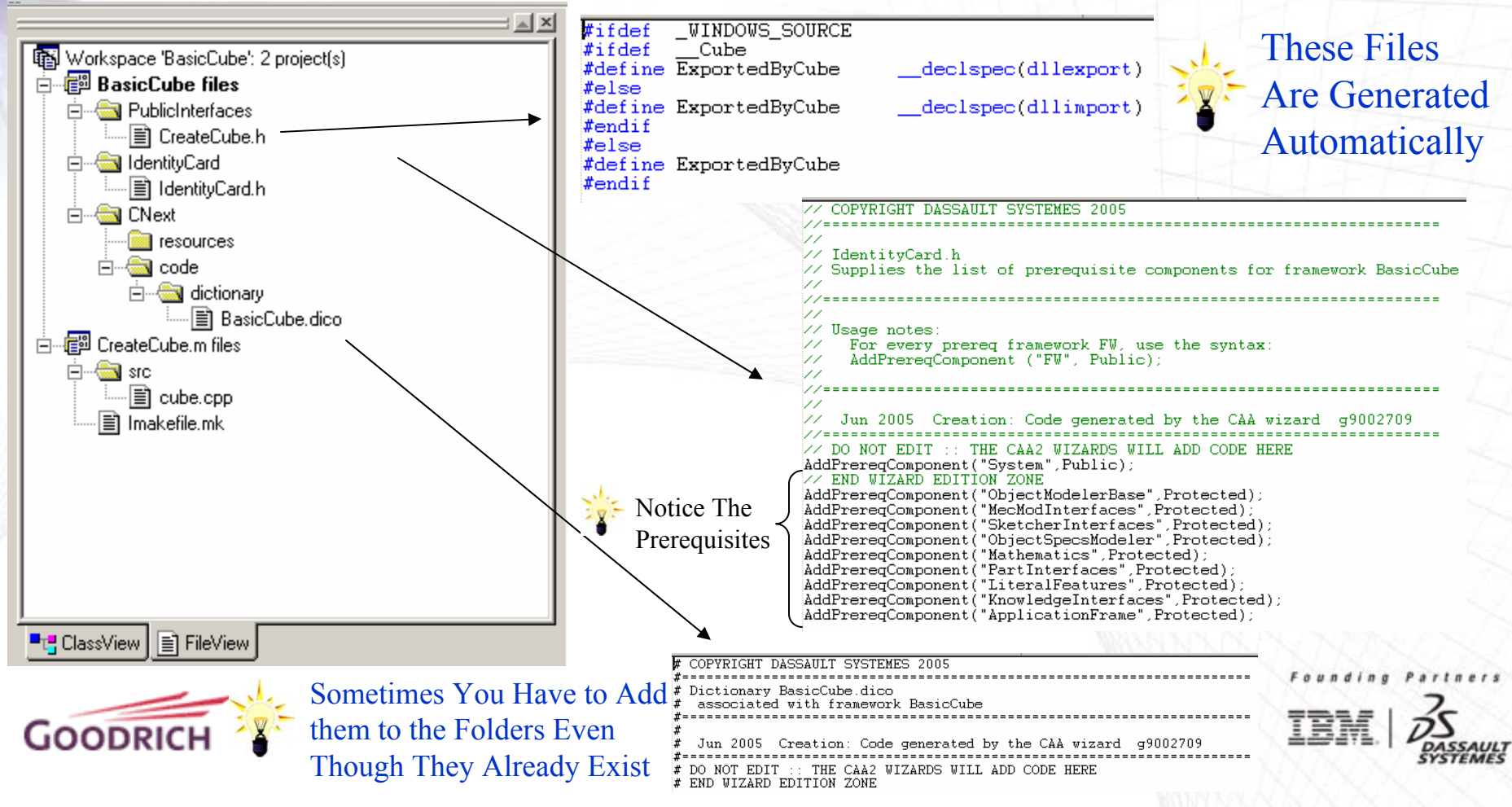

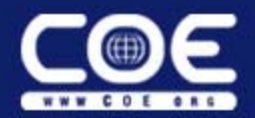

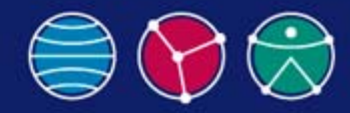

#### **Understanding CAA/RADE – Example (4/7)**

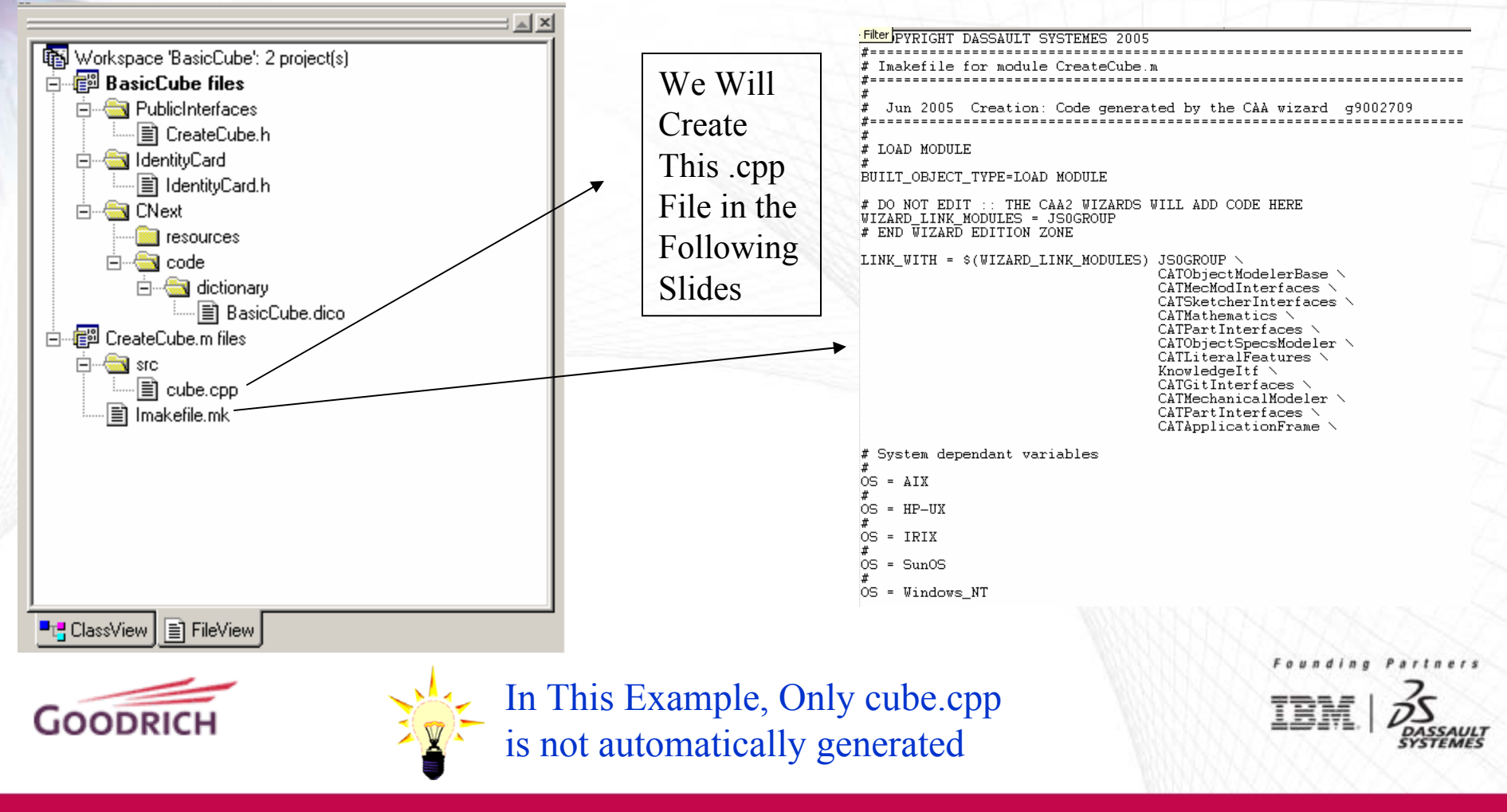

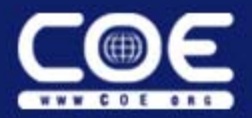

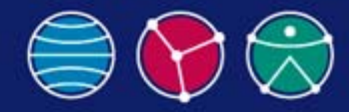

# **Understanding CAA/RADE - Example (5/7)**

#### Workspaces

CAAV5 Workspace Project Build Source (

- Locate Prerequisite Workspaces...
- Define Prerequisite Frameworks...
- Create/Update Runtime View...
- Generate/Update Documentation...
- Check Source Files...
- CAA V5 Object Browser...
- Unix Connection...

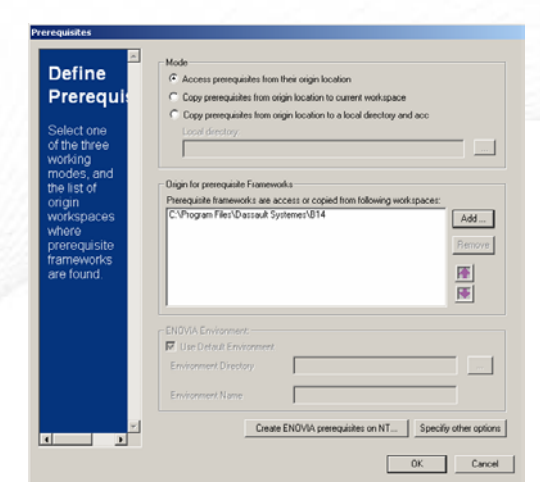

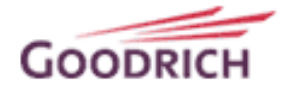

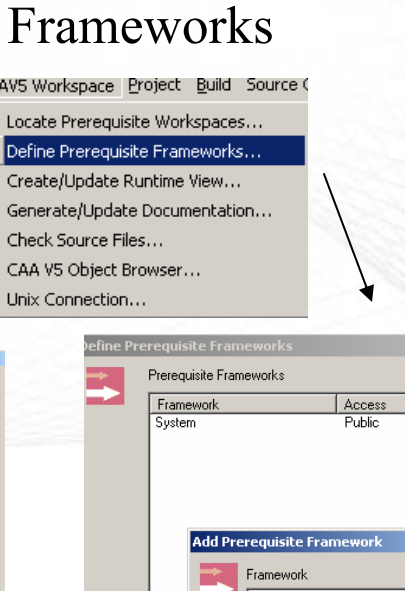

CAAV!

 $\mathbf{F}$ 

Iо

G

C

U

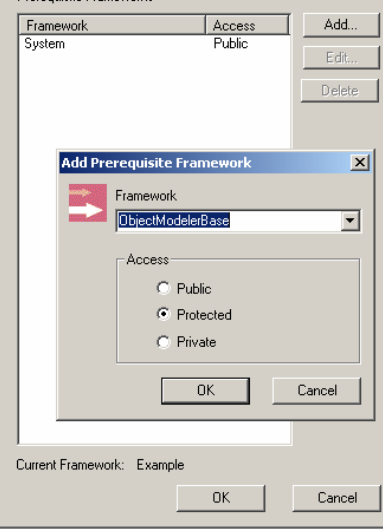

#### Modules

//Standard libraries  $#include$  (iostream.h) #include <string>

 $\vert x \vert$ 

//ObjectModelerBase Framework #include "CATDocument.h"<br>#include "CATDocumentServices.h" #include "CATIContainer.h"

//CATModInterface #include "CATIContainerOfDocument.h"

//MecModInterfaces Framework #include "CATIPrtContainer.h" #include "CATIPrtPart.h"

//SketcherInterfacesFramework #include "CATISketchFactory.h #include "CATISketch.h" \*include "CATI2DWFFactory.h"<br>#include "CATI2DCurve.h"<br>#include "CATI2DCurve.h"<br>#include "CATI2DPoint.h"

//ObjectSpecsModeler<br>#include "CATISpecObject.h"

//Mathematics Framework #include "CATMathPlane.h"

//PartInterfaces Framework %\racture=tate=tate=tate=tate=tate=tate=<br>#include="CATIPrdEatory.h"<br>#include="CATLimitDefs.h"

// LiteralFeatures FW #include "CATIParmPublisher.h"<br>#include "CATICkeParmFactory.h" #include "CATICkeParm.h"

// KnowledgeInterfaces FW #include "CATIVisitor.h"

//Not Sure Which Framework Yet #include "CATFrmEditor.h'

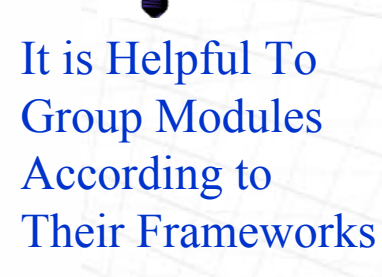

Founding  $r t n e r s$ 

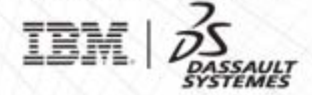

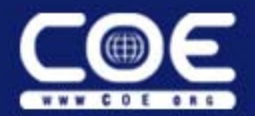

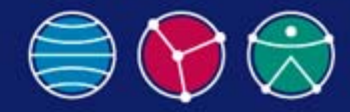

IBM

## **Understanding CAA/RADE – Example (6/7)**

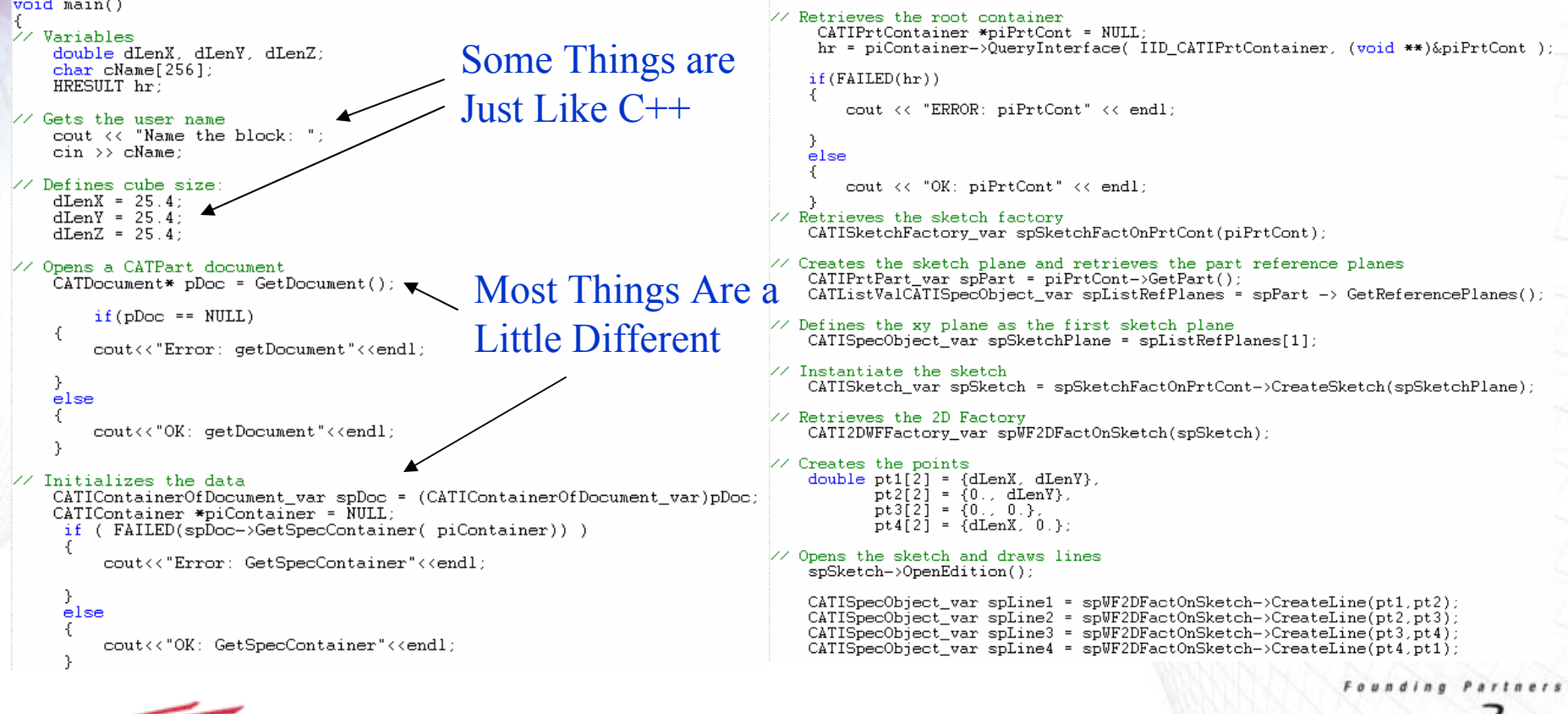

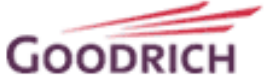

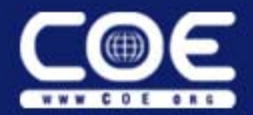

The Flow and

**Parallels VB** 

Format

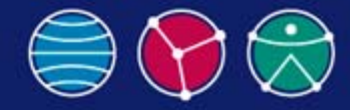

## **Understanding CAA/RADE - Example (7/7)**

// Opens the sketch and draws lines spSketch->OpenEdition();

CATISpecObject var spLine1 = spWF2DFactOnSketch->CreateLine(pt1,pt2); CATISpecObject\_var spline2 = spWF2DFactOnSketch->Createline(pt2,pt3);<br>CATISpecObject\_var spline2 = spWF2DFactOnSketch->Createline(pt2,pt3);<br>CATISpecObject\_var spline3 = spWF2DFactOnSketch->Createline(pt3,pt4);  $CATISpecObject\_var$  spLine4 = spWF2DFactOnSketch->CreateLine(pt4, pt1);

#### //Defines end points

CATI2DCurve\_var spCurveOnLine1(spLine1); spCurveOnLine1->GetStartPoint(); spCurveOnLine1->GetEndPoint(); CATI2DCurve\_var spCurveOnLine2(spLine2); spCurveOnLine2->GetStartPoint(); spCurveOnLine2->GetEndPoint(); CATI2DCurve\_var spCurveOnLine3(spLine3); spCurveOnLine3->GetStartPoint(); spCurveOnLine3->GetEndPoint(); CATI2DCurve\_var spCurveOnLine4(spLine4); spCurveOnLine4->GetStartPoint(); spCurveOnLine4->GetEndPoint();

```
//Closes the sketch session
   spSketch->CloseEdition();
```
//Defines the direction of the pad CATMathDirection dirZ $(0., 0., 1.)$ 

```
//Retrieves the Mechanical Design Factory to create pad
   CATIPrtFactory_var spPrtFactOnPrtCont(piPrtCont);
```
#### //Creates pad

CATISpecObject\_var spSpecObj = spPrtFactOnPrtCont->CreatePad(spSketch);

```
CATIPad_var spPadOnSpecObj(spSpecObj);
spPadOnSpecObj->ModifyDirection(dirZ);
spPadOnSpecObj->ModifyEndType(catOffsetLimit);
spPadOnSpecObj->ModifyEndOffset(dLenZ);
spPadOnSpecObj->ModifyStartType(catOffsetLimit);
spPadOnSpecObj->ModifyStartOffset(0.);
```
//Builds pad "Update"  $s$ p $S$ pe $c$ Obj-> $\overline{0}$ pdate();

CATIParmPublisher var spPublisher = spPart;

```
CATICkeParmFactory var spParamFact = piPrtCont:
piPrtCont - \geq Release();
piPrCont = NULL
```

```
CATLISTV(CATBaseUnknown var) ParamList;
CATIVisitor_var spStandardVisitor =
    spParamFact->CreateStandardVisitor(IID_CATICkeParm, &ParamList);
```
spPublisher->VisitChildren(spStandardVisitor, 1);

```
CATICkeParm var tempParam = NULL var;
CATUnicodeString template@ tempUnicode = \overline{C}ATPart1\vee\Deltaleft inition";
```

```
for (int j=1; j<=ParamList.Size()); j++)tempParam = ParamList[j];if (tempUnicode == tempParam->Name())
```
tempParam->Valuate(cName):

 $spSpecObj - YUpdate()$ 

```
//Saves the pad
```

```
char tempName[256];
sprintf(tempName,"C:\\%s.CATPart",cName);
CATDocumentServices::SaveAs(*pDoc. tempName):
```

```
//Closes the section
```
cout << "Program ended successfully" << endl; cout << "Part was saved at " << tempName << endl;

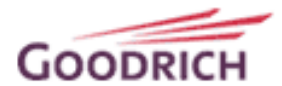

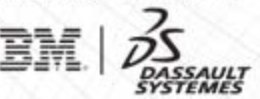

Founding

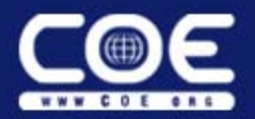

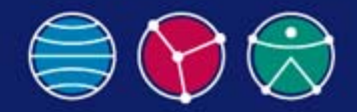

# **Summary**

- Which Programming Methods You Use is an Important Decision.
- We Have Chosen to Use a Combination of VB and CAA/RADE Because That Best Fits Our Organization's Needs.
- Taking The Time to Understand the Structure of CAA/RADE can be Difficult, but is Very Important.

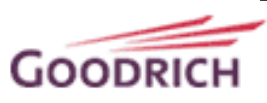

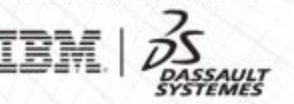

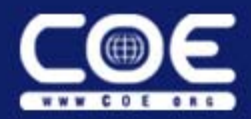

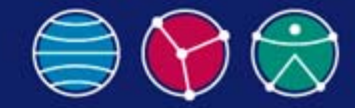

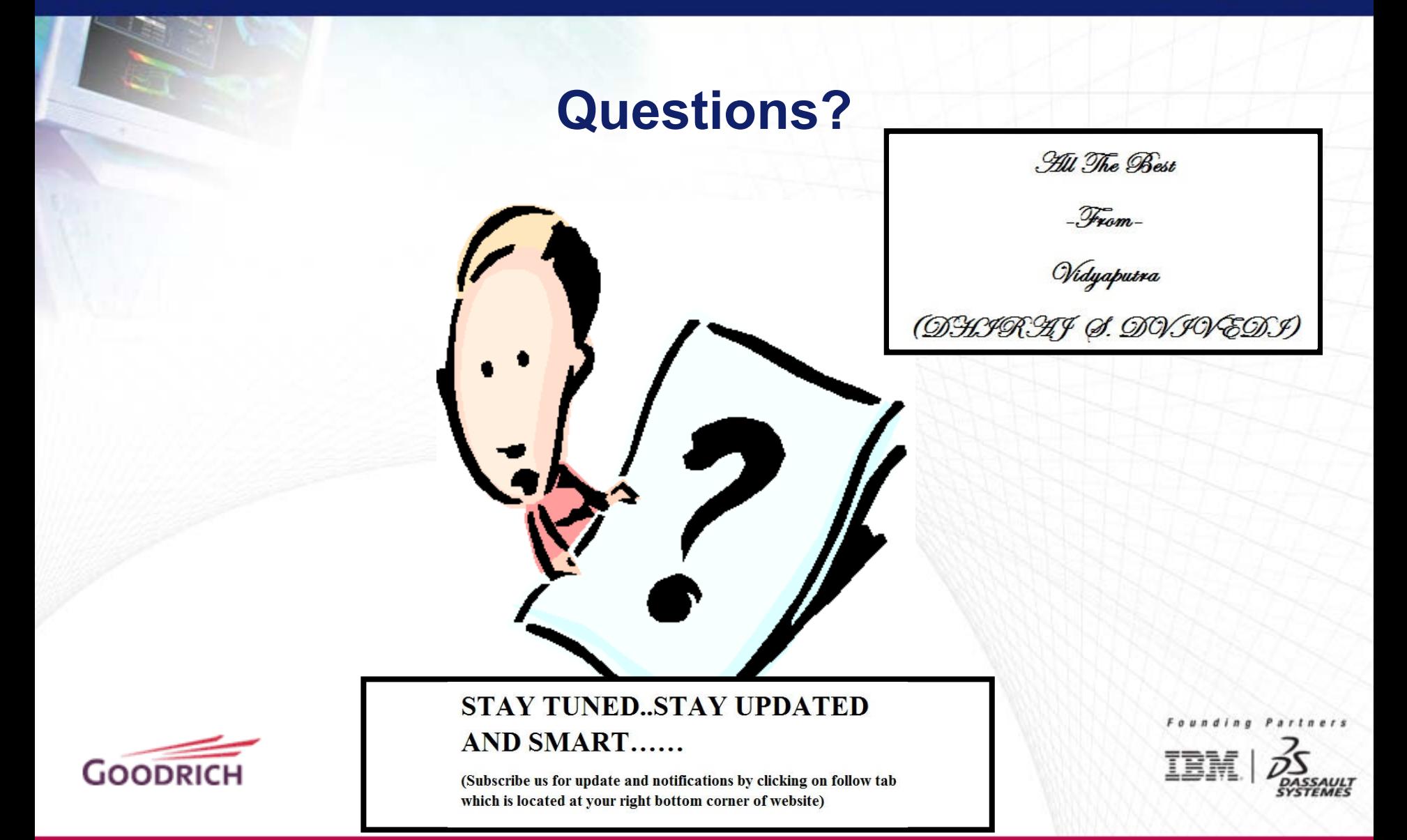